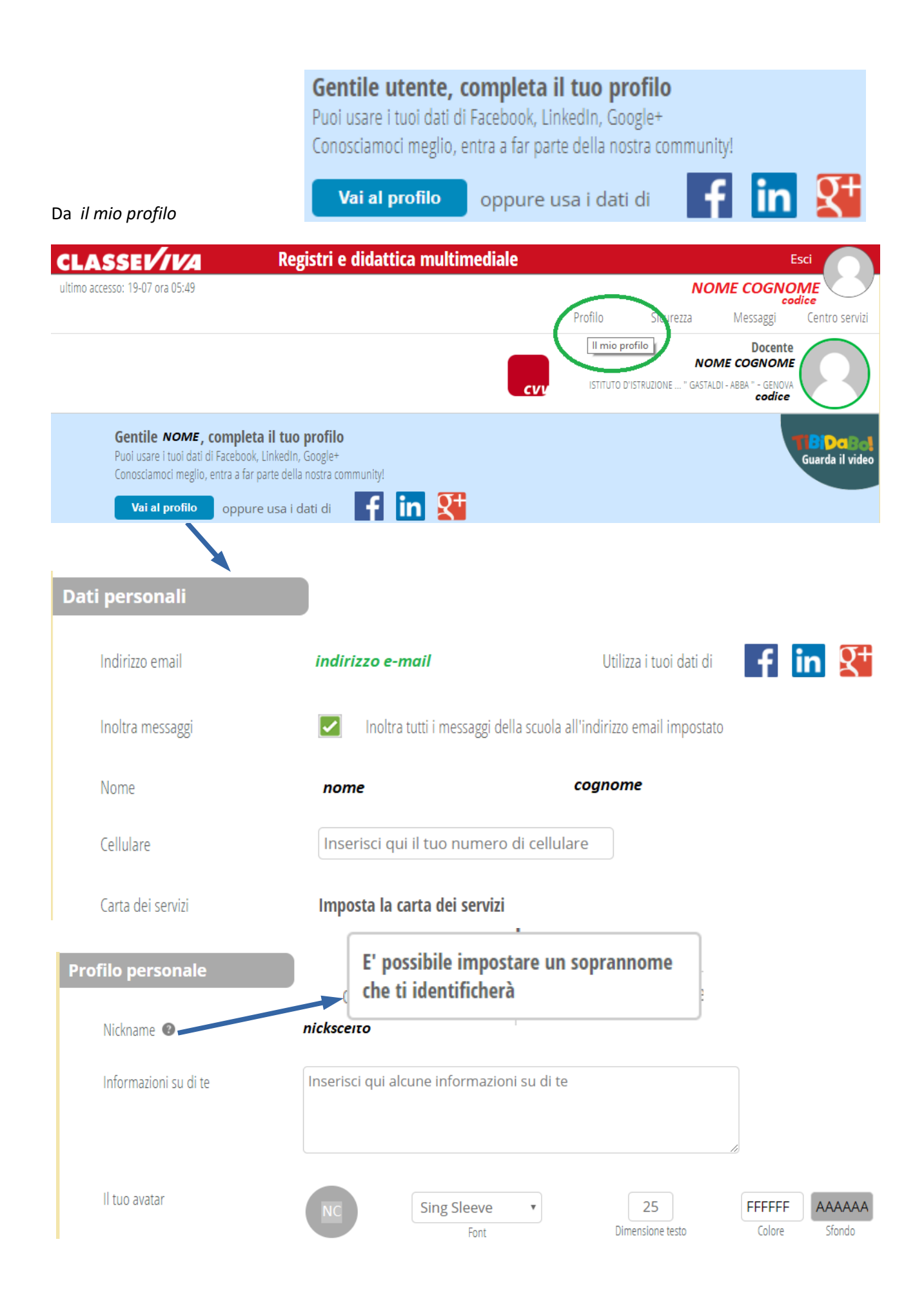

# *Novità [https://web.spaggiari.eu/sdf/app/default/novita\\_home.php](https://web.spaggiari.eu/sdf/app/default/novita_home.php)*

## **Maggior semplicità di accesso**

## Abbiamo creato nuove modalità di accesso, più semplici

Oltre all'accesso al sistema tramite codice scuola e codice utente abbiamo introdotto una comoda possibilità di *accedere tramite indirizzo e-mail* così come siete già abituati a fare con altri sistemi su internet (Facebook, Gmail e Google+, servizi di posta elettronica, siti di e-commerce, …).

Per attivare questa nuova modalità di accesso si deve:

#### - **accedere una prima volta tramite codice scuola e codice utente**

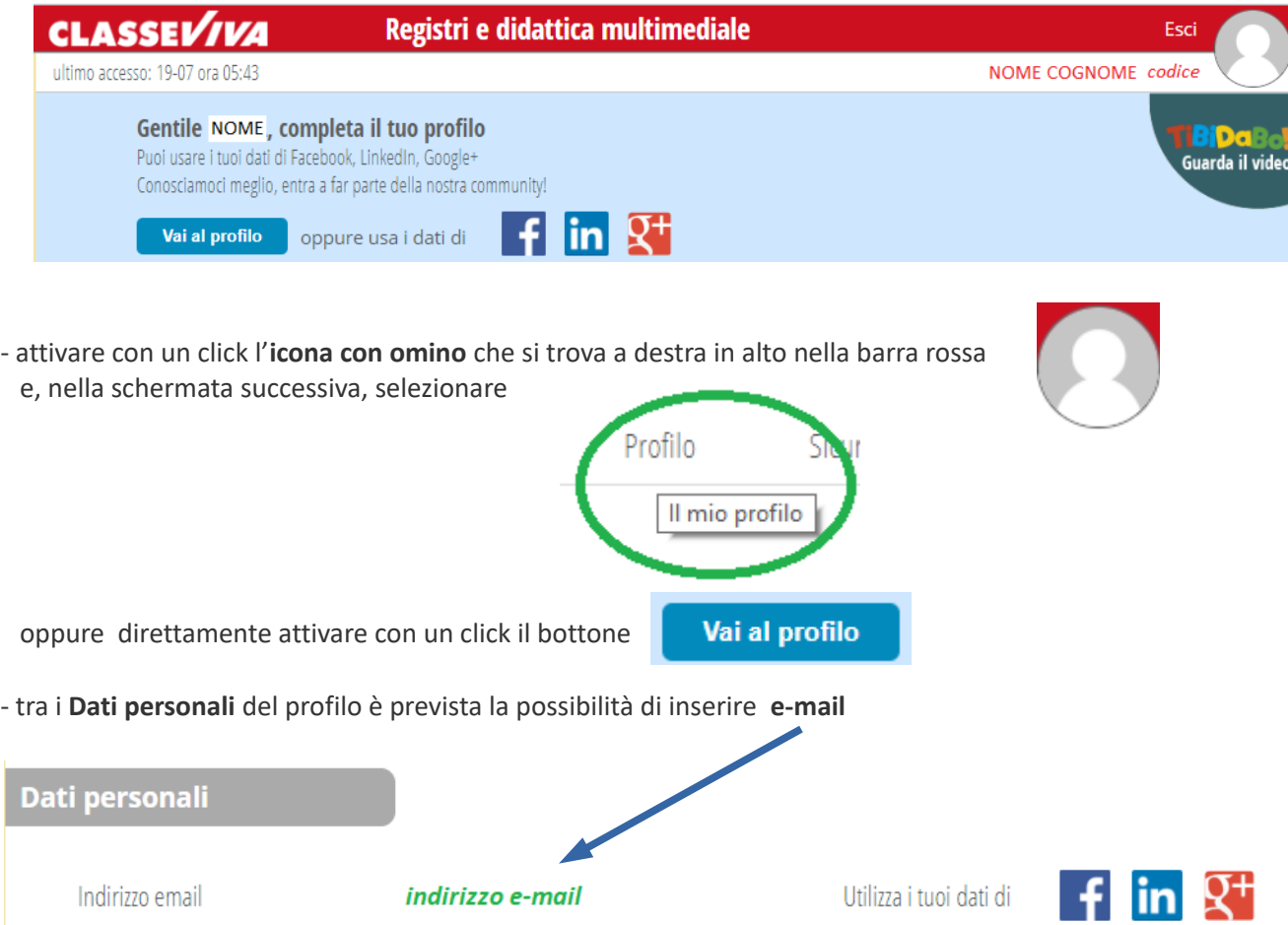

- **confermare la mail** già associata ai vostri dati **o inserirne una nuova**.

 **È molto importante che la password sia a vostro uso esclusivo** (o aziendale o personale) - seguire le istruzioni a video

## **Riunite differenti credenziali di accesso**

Sempre più spesso capita di utilizzare differenti credenziali per accedere ai nostri sistemi **ClasseViva** e **ScuolAttiva**.

Ad esempio potreste essere dirigente o docente in una scuola e avere figli che frequentano la stessa scuola o altre scuole che hanno già adottato i nostri sistemi.

Ogni scuola vi assegna i codici di attivazione (codice scuola e codice utente).

Attivando la modalità di **ingresso tramite mail**, potete raggruppare tutti queste credenziali ed avere un unico punto di accesso per la Scuola del futuro, e una comoda e facile modalità per cambiare con un semplice click scuola e ruolo.

## **Altre modalità di accesso**

Abbiamo creato nuove modalità di accesso, più veloci, semplici e sicure.

Molte scuole hanno già lavorato con noi per creare ulteriori modalità di accesso ai nostri sistemi, ancora più semplici, sicure e veloci.

- Accesso tramite *badge* identificativo fornito dalla scuola

- Accesso tramite *carta regionale dei servizi*

Se volete maggiori informazioni contattate il nostro servizio clienti infoschool@spaggiari.eu

## **Collegamento al sito della vostra scuola**

Rendete più visibile e semplice l'accesso a **ClasseViva** e/o **ScuolAttiva** attraverso il sito della vostra scuola

Sono disponibili le immagini e le istruzioni operative per creare un link diretto a **ClasseViva** e/o a **ScuolAttiva** direttamente dal sito della scuola

 Se siete il coordinatore del sito della scuola potete avere supporto contattando il nostro servizio di assistenza tecnica [infoschool@spaggiari.eu](mailto:infoschool@spaggiari.eu) 

#### **Personalizzazione pagina accesso scuola**

Create la vostra pagina di accesso personalizzata

E' possibile personalizzare la pagina di accesso per ogni singola scuola inserendo logo, fotografia e veste grafica.

Inoltre potrete inserire in appositi spazi sponsor (immagini e link) e patrocini (comune, provincia, regione) dei soggetti che vi hanno supportato finanziariamente nei progetti di inserimento e miglioramento delle tecnologie o che hanno intenzione di farlo in futuro.

Potete richiedere senza alcun impegno la collaborazione del nostro ufficio grafico/editoriale per creare insieme la pagina di accesso personalizzata per la Vostra scuola [\(infoschool@spaggiari.eu\)](mailto:infoschool@spaggiari.eu).